**Postup pre získania Exclusívneho benefitu pre členov Moderných odborov Volkswagen**

- **1. Ak člen ešte nebol registrovaný, je potrebné vytvoriť si konto n[a www.pinguland.sk](http://www.pinguland.sk/)**
	- *a) cez klasickú počítačovú/desktopovú verziu voľby Vytvoriť konto (vedľa košíka vpravo hore):*

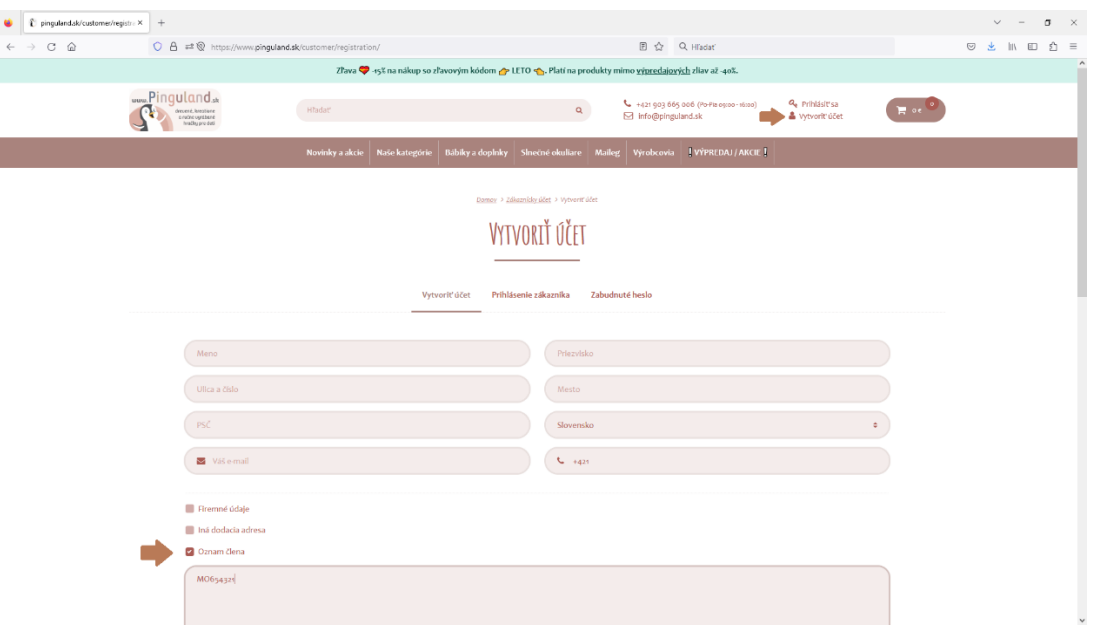

*b) cez mobilnú verziu voľba Menu (čiarky vpravo) a následne cez Ikonku (vľavo hore) voľba*

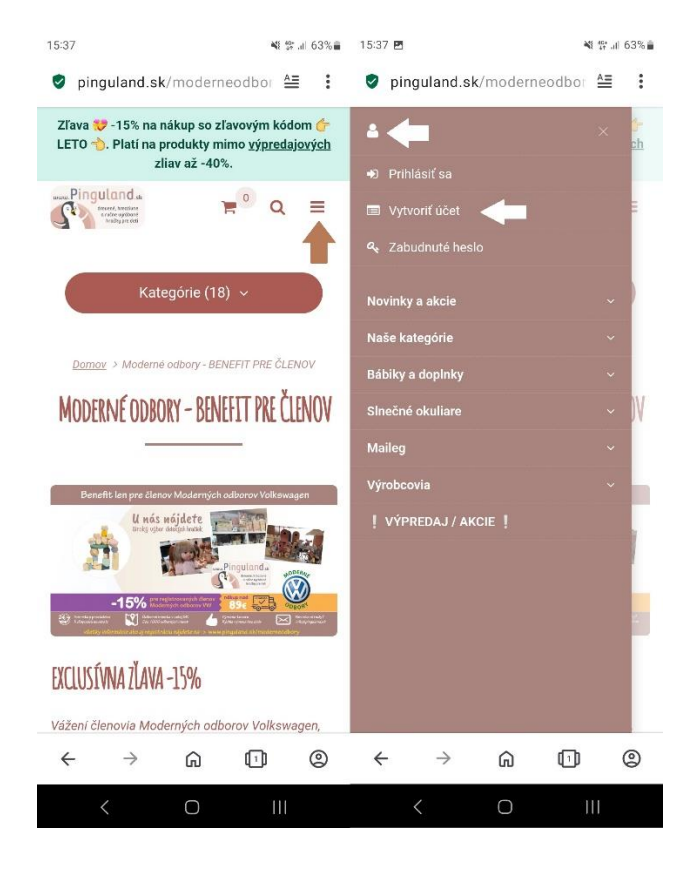

Vyplniť všetky požadované údaje a pri položke Oznam člena -> zaškrnúť políčko a zapísať číslo člena Moderných odborov v tvare MO*cislo – podstatné je, aby dané číslo existovalo a neopakovalo sa*.

Po preverí platnosti čísla bude aktivovaná Exclusívna zľava pre danú registráciu. Do aktivácie zľavy je vykonaná iba nežná registrácia. Každý člen môže byť registrovaný do zľavového programu iba raz.

## **2. Je nutné sa pre svoju zľavu prihlásiť do konta n[a www.pinguland.sk](http://www.pinguland.sk/)**

*a) cez klasickú počítačovú/desktopovú verziu voľby Prihlásiť sa (vedľa košíka vpravo hore)*

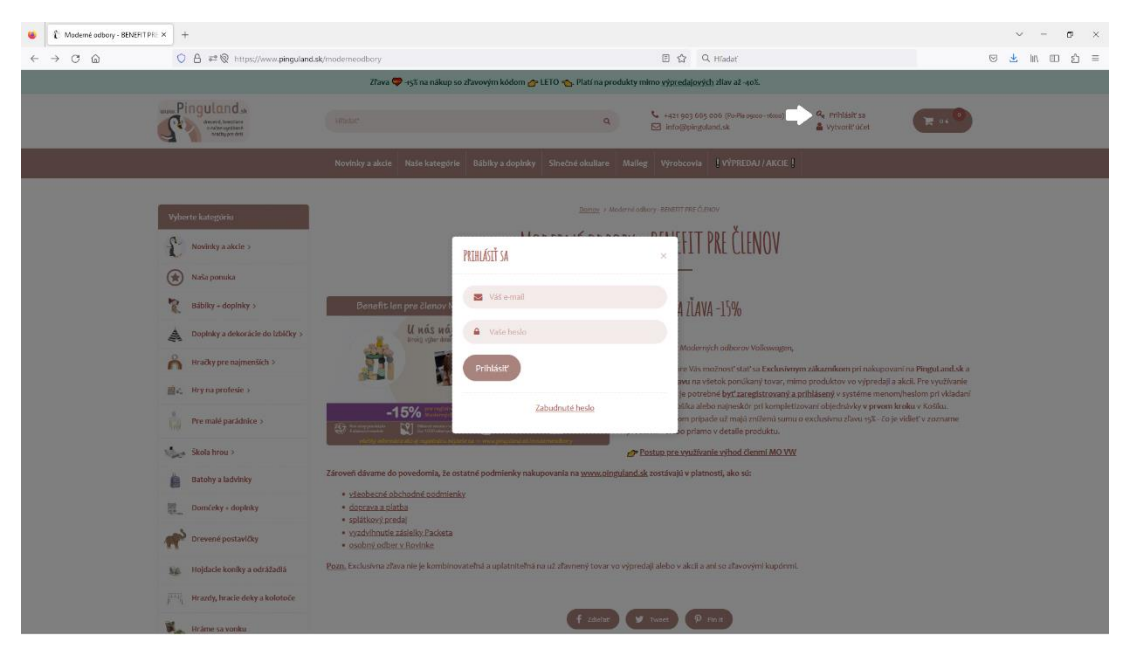

*b) cez mobilnú verziu voľba Menu (čiarky vpravo) a následne cez Ikonku (vľavo hore) voľba*

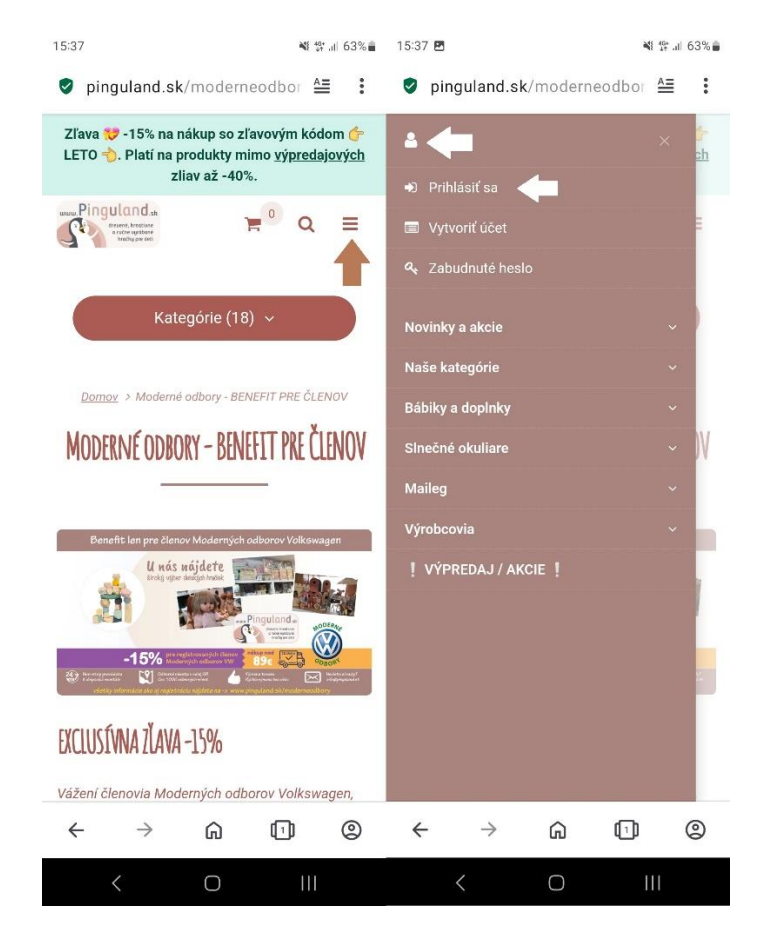

## **3. Ak už je člen registrovaný ale nemá uplatnenú zľavu na [www.pinguland.sk](http://www.pinguland.sk/)**

Ak člen je už registrovaný alebo pri registrovaní opomenie zadanie čísla člena, je nutné byť prihlásený a formou Rýchlej pomoci (na spodku stránky) a zaslať požiadavku o priradenie čísla člena formou vyplnenia čísla do textového poľa.

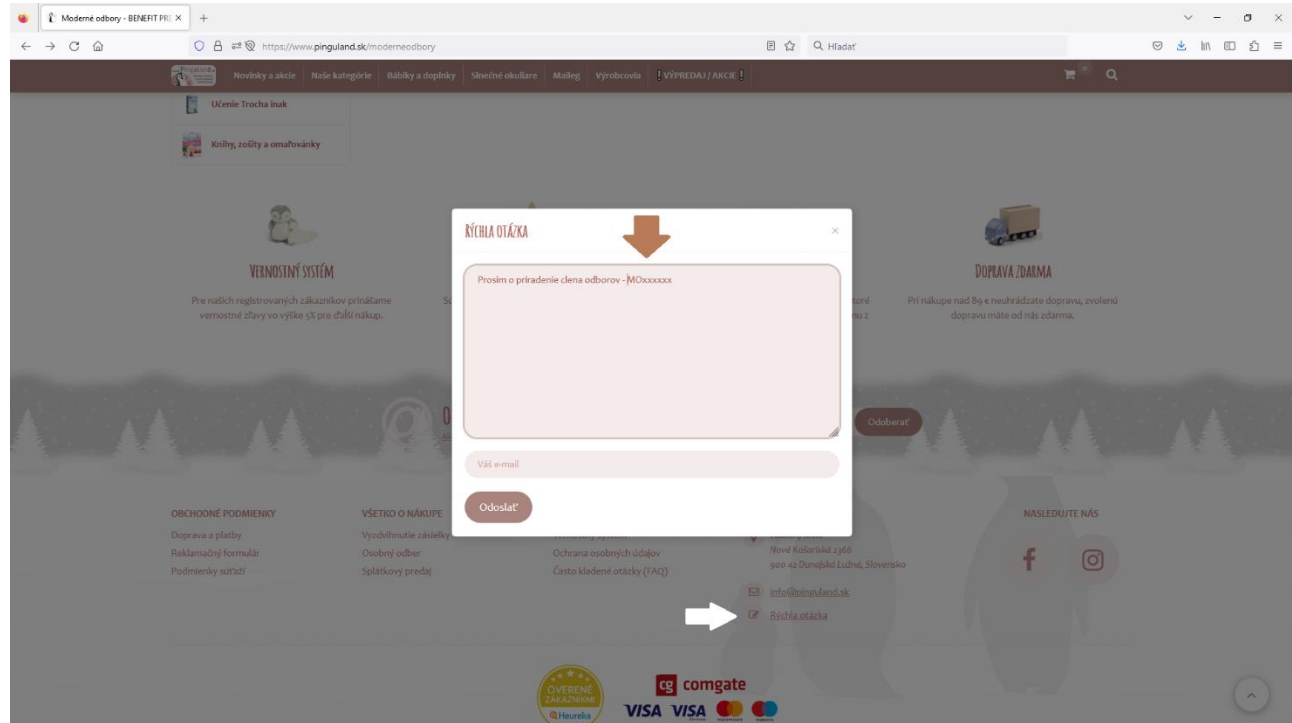

**4. Zobrazenie platnej zľavy na [www.pinguland.sk](http://www.pinguland.sk/)**

Zľava sa zobrazuje ihneď po prihlásení, pričom aj na produktoch je vidieť cenové zníženie.

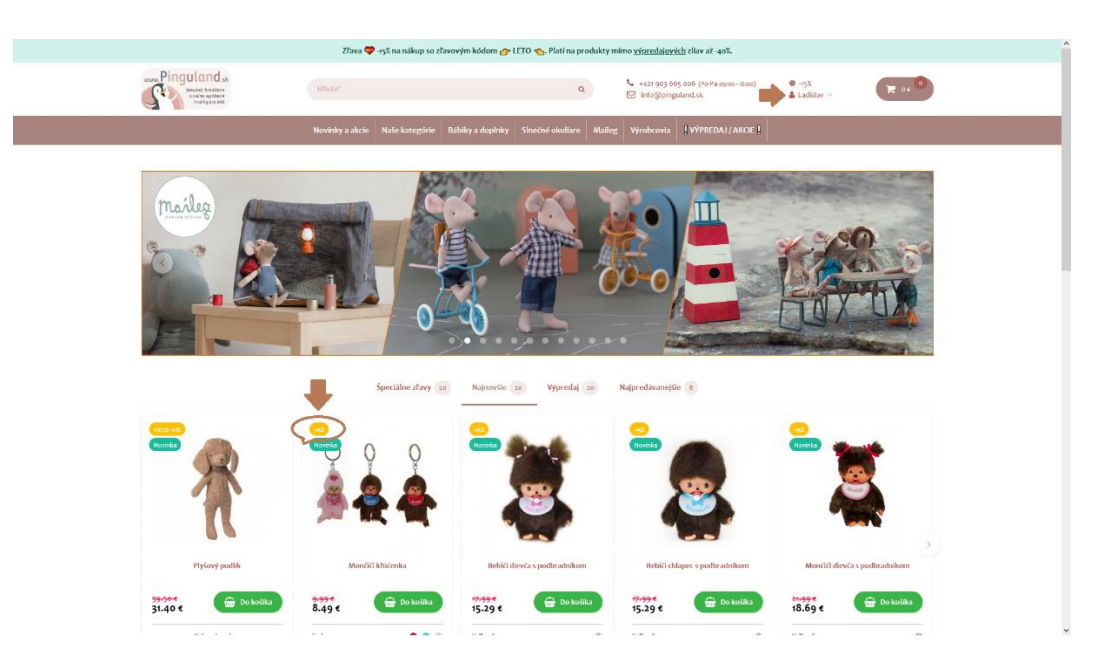